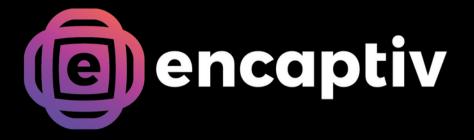

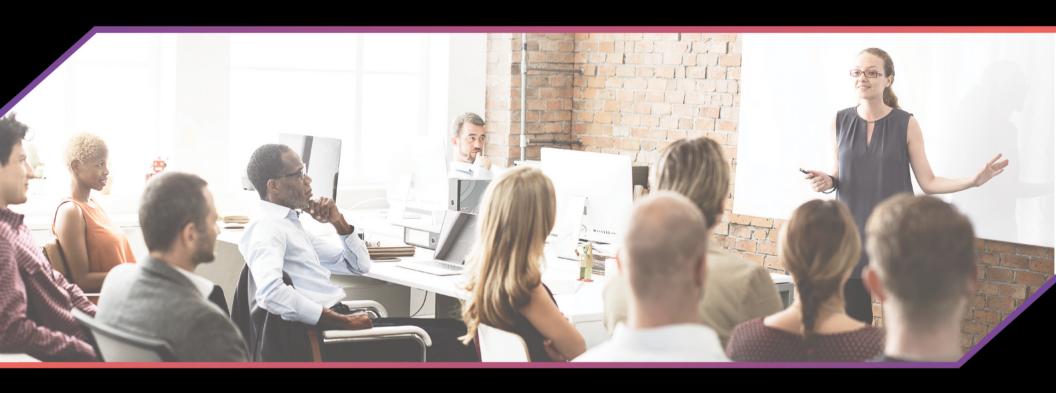

encaptiv Events Speaker Guide

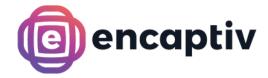

Click the 'My Presentations' button to filter the Agenda by sessions for which you are the presenter

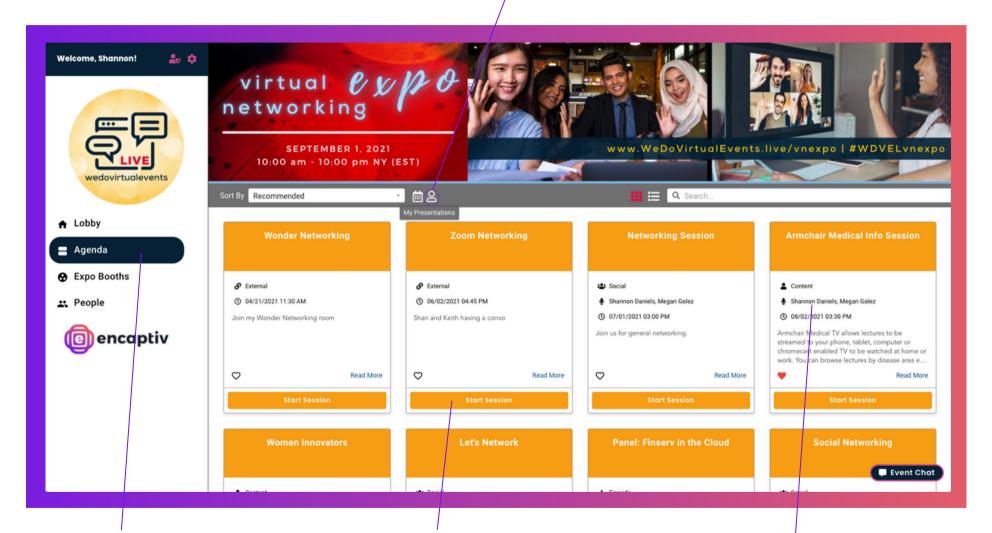

Find your sessions on the Agenda page

You will see a 'Start Session' button on your session, Click to access your session.

Your name will be displayed on the sessions for which you are the speaker

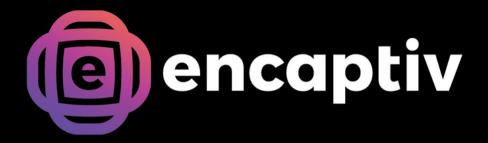

## **Content Sessions**

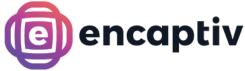

Turn on/off screen share Display slides, show live poll Presenter's live video stream results, share your screen or play Mute microphone a pre-recorded video here Fullscreen Click here to exit Leave Session the session virtual networking Toggle on to become visible to attendees. When Session sponsored by "fitstyle by Sho You! toggled off, you Presenter - 63 are in 'Green Room' mode. 00:00:00 Attendees won't Questions Analytics Mod Chat see or hear you Breakout with "Fitstyle by Shana" but other speakers Visit with me at the fitstyle by Shana expo and admins will. booth! Go To Booth Here! Displays session title, Displays live Elapsed session Private presenter and description and call attendee count running time - clock moderator chat to action and reactions starts at scheduled Displays questions session start time asked by attendees Public chat

**CONTENT SESSION** 

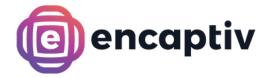

Hold background prior to beginning slide show or scheduled video

Displays how many questions have been asked/submitted during the session

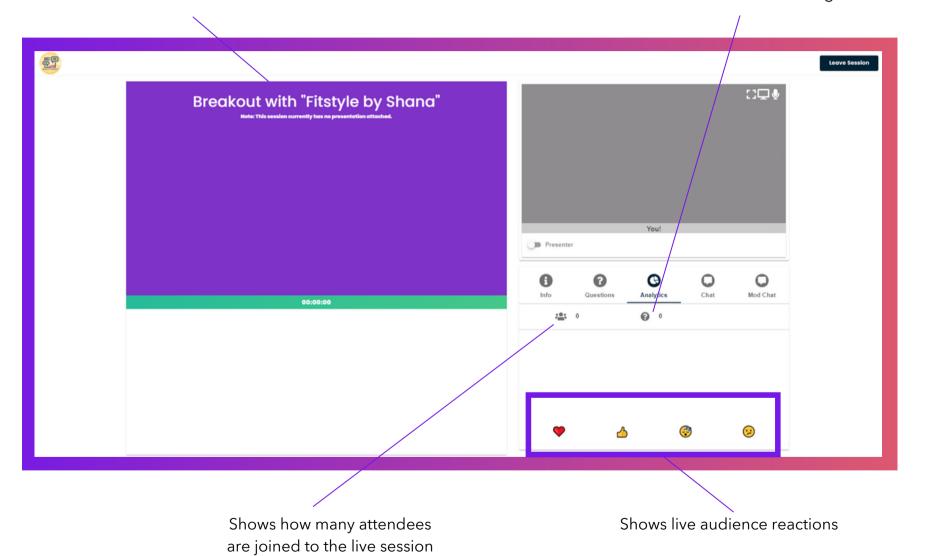

**CONTENT SESSION - ANALYTICS** 

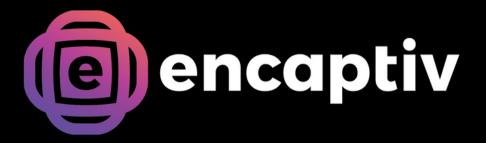

## **Social Sessions**

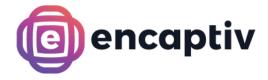

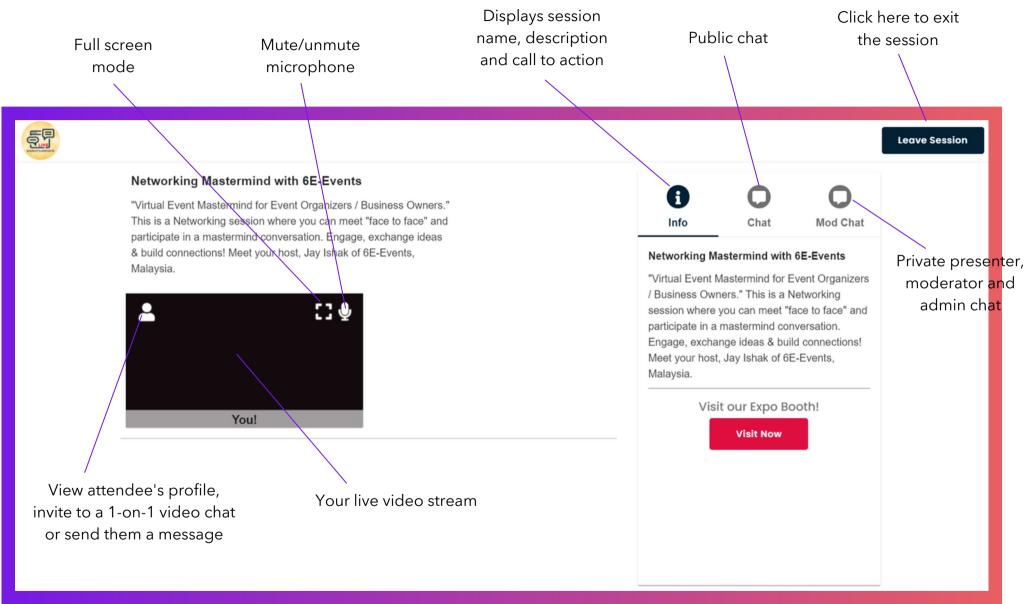

SOCIAL SESSION

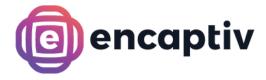

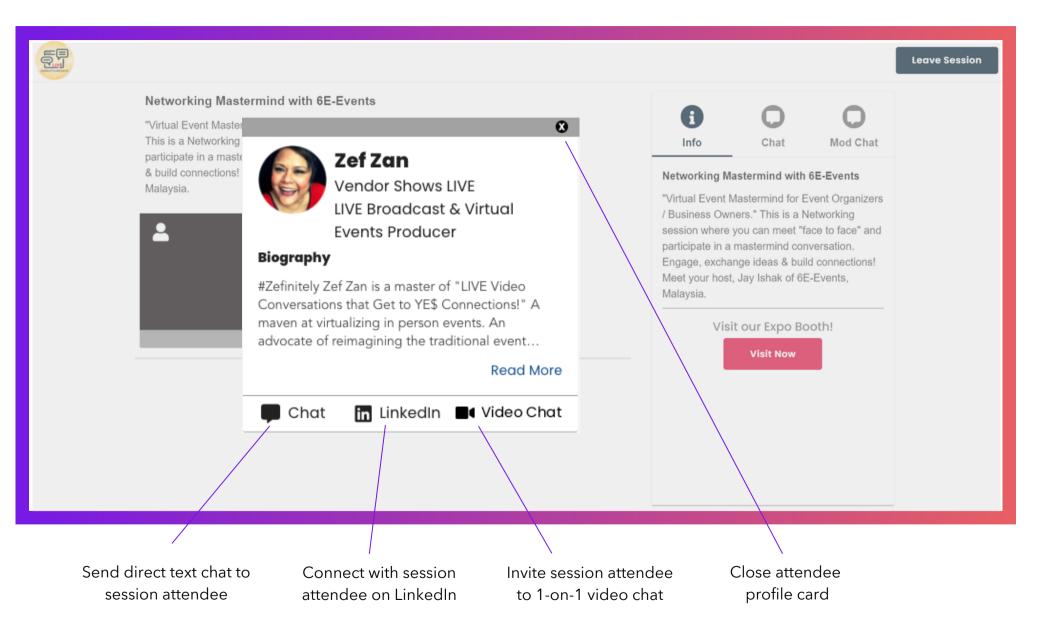

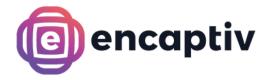

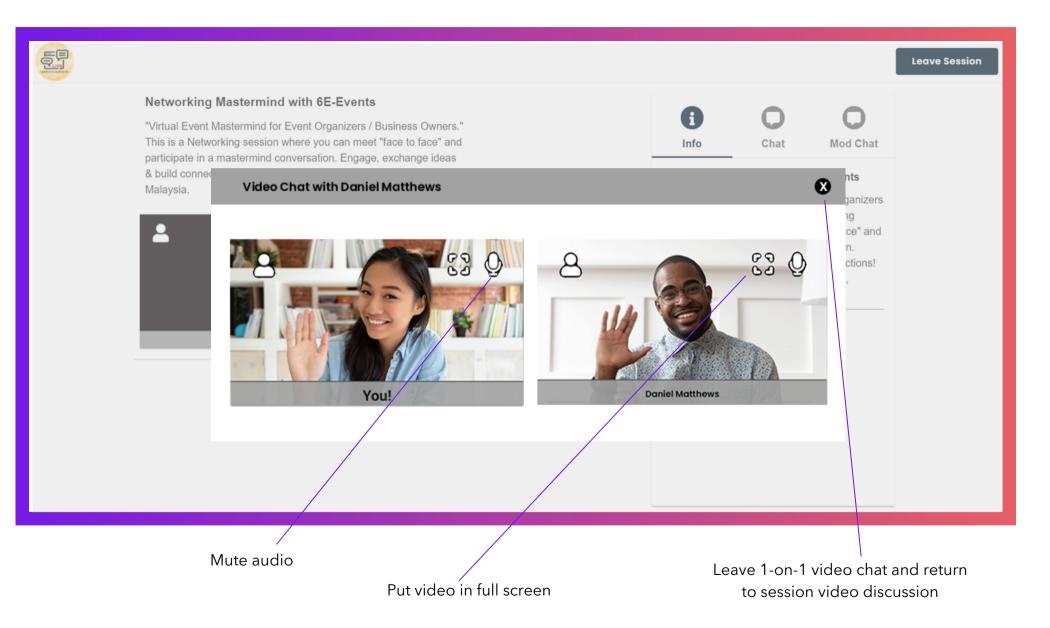